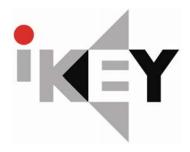

### **OWNER'S MANUAL**

### 15" COLOR TFT-LCD PC MONITOR

MODEL: FP-15-PM or FP-15-PMT

# **CONTENTS**

| Product Features     | 3 |
|----------------------|---|
| Product Description  | 3 |
| Package Contents     | 3 |
| OSD Control Function | 4 |

#### FEATURES

- > State of art high performance picture quality design.
- > Analog RGB (x1) / Audio input (x1), and Speaker out (x1).
- > Full CRT multi-sync monitor compatibility.
- > Multi-sync capability up to SXGA resolution @ 75Hz, compatible standard DOS, VGA, SVGA, XGA, and SXGA VESA timing.
- > Expand DOS, VGA, SVGA, XGA, and SXGA to full screen display.
- > True color (16.7M) data processing and display driving.
- > Single control operated & transparent On-Screen-Display (hereafter 'OSD') user interface .
- > Full control of all relevant display and interface parameters via OSD.
- > Multi language support.
- > VESA DDC1/2B compliant.
- > Compatible with VESA DPMS power saving modes .
- > From factor: 140mm (L) x 113mm (W) x 16mm (H).
- > +12VDC single power input: 48 watts AC/DC power adapter recommended.
- > Operating temperature:  $5 \sim 35$  °C.
- > The 2Watt x 2 ch.@ 8ohms audio.

#### GENERAL DESCRIPTION

This Board is an advanced TFT LCD monitor control Board. This design enables a full conventional CRT monitor and audio with a large size active Matrix LCD module. It is suitable for resolution up to SXGA@75Hz in all modes, the full display area of the module is used.

The design is implemented as a signal printed circuit board.

This Board is designed to act as a full monitor and audio interface.

Besides the main functionality of an analog and stereo audio amplifier with one input. This Board is designed to support various TFT LCD under SXGA resolution by BIOS option, customer line-up their monitors with their own identity with following options.

#### Package Contents

- > 15" TFT-LCD monitor
- > Adapter & DC Cord
- > AC power cable
- > 15 pin D-sub signal cable

### •OSD Function Selection Menu

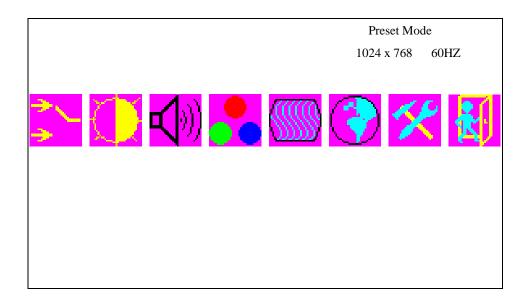

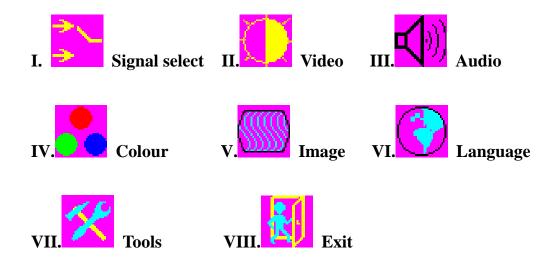

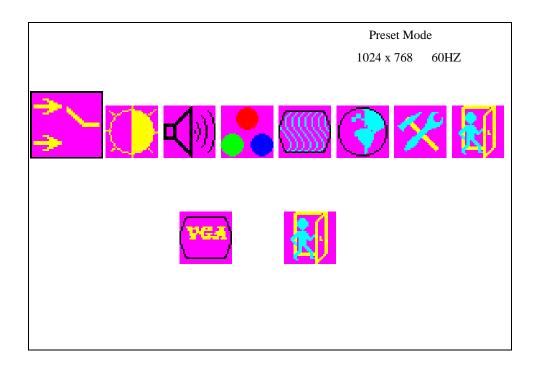

# I. Signal Selection Menu

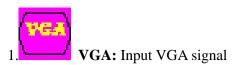

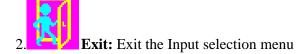

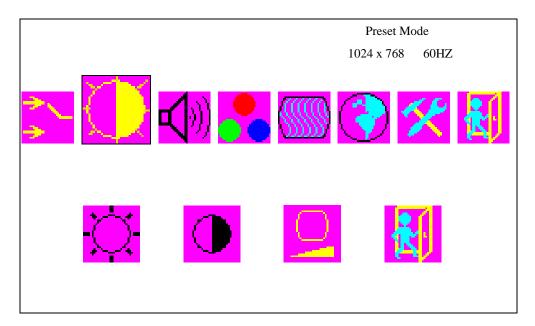

## II. Video Menu

1.**Brightness:** Adjust the brightness using **up** or **down** buttons.

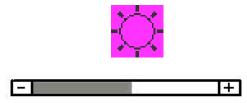

2.Contrast: Adjust the brightness using **up** or **down** buttons.

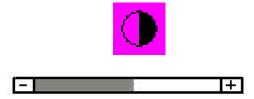

3.Black Level: Adjust the black level using up or down buttons.

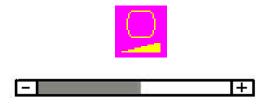

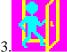

**Exit:** Exit the Video selection menu

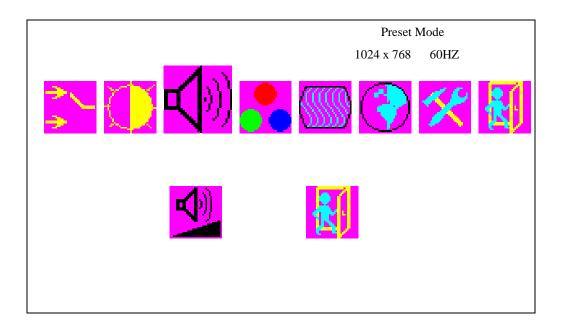

## III. Audio Menu

1.**Volume:** Adjust the Volume using **up** or **down** buttons.

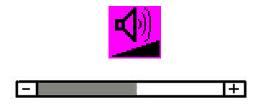

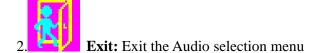

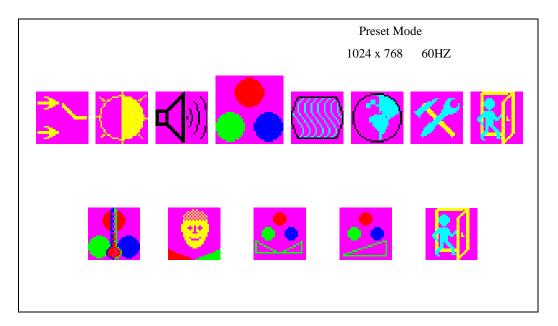

## IV. Colour Menu

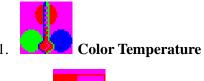

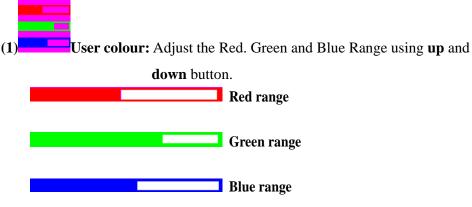

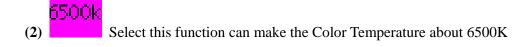

9300k
(3) Select this function can make the Color Temperature about 9300K

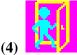

Exit: Exit the Color temperature selection menu

**2.Flesh Tone:** Adjust the **F**lesh Tone using **up** or **down** buttons.

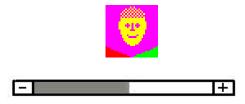

**3. Hue:** Adjust the Hue using **up** or **down** buttons.

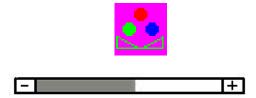

4. Saturation: Adjust Saturation the using up or down buttons.

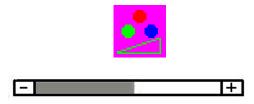

**Exit:** Exit the Color selection menu

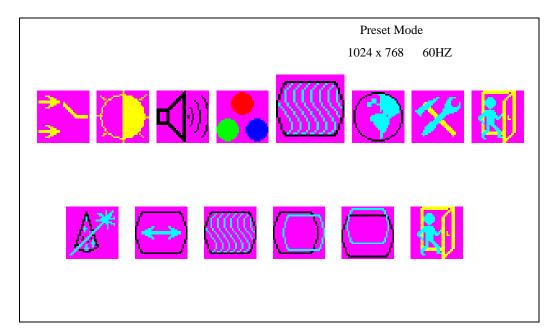

### V. Image

- 1. Auto Turn: Select this function can make the monitor have best efficiency.
- 2.**H.** Width: Adjust the horizon width using **up** or **down** buttons.

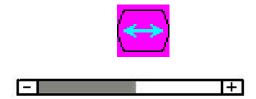

3. **H. Phase:** Adjust the horizon phase using **up** or **down** buttons.

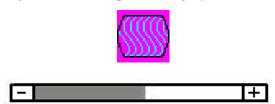

4.**H. Position:** Pressing **up** moves the display image to right; Pressing **down** moves the display image to left.

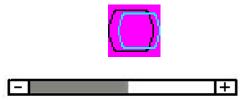

5.**V. Position:** Pressing **up** moves the display image to upward; Pressing **down** moves the display image to downward.

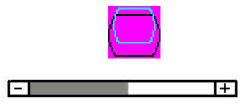

6. **Exit:** Exit the Image selection menu.

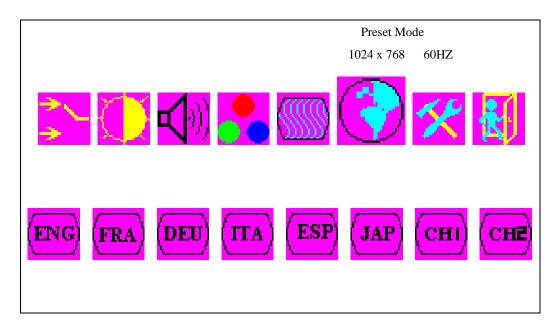

## VI. Language

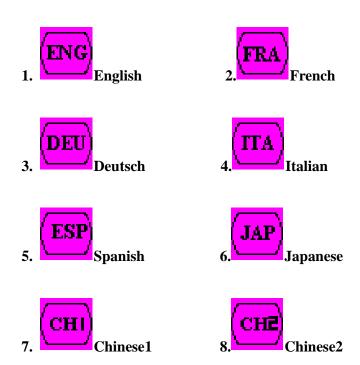

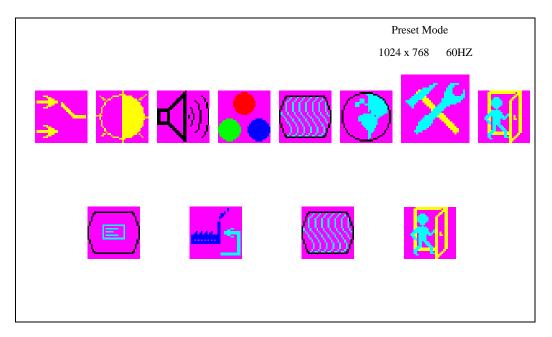

## VII. Tools Menu

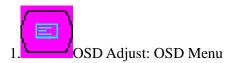

#### **OSD Time:**

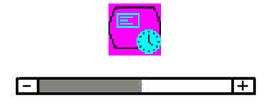

**OSD H. Position:** Pressing **up** moves the OSD menu to right; Pressing **down** moves the OSD menu to left.

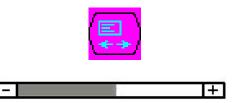

**OSD V. Position:** Pressing **up** moves the OSD menu upward; Pressing **down** moves the OSD menu to downward.

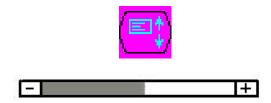

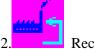

Recall: Recall the original setting.

3. Sharpness: Adjust the sharpness using **up** or **down** buttons.

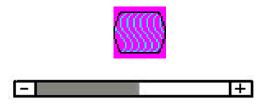

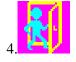

Exit: Exit the Tools Menu selection menu

### **Hot Key**

- 1. UP: Pressing Up key can adjust the volume
- 2. Down: Pressing Down will enter mute function